## **Fiche savoirs technologiques : activer l'offre Azure pour les étudiants**

## **Présentation**

:

Le lycée a souscrit à l'offre **Azure for Students** qui vous permet, en tant qu'étudiant et enseignant du lycée Suzanne Valadon, de disposer

- en téléchargement d'**outils de développement** ainsi qu'un certain nombre de **logiciels système et réseau** ;
- de l'accès gratuit à certains services Azure pendant 12 mois ;
- de pouvoir utiliser les solutions de **Cloud Azure de Microsoft** avec un crédit de **100 \$** ;
- accéder à des **ressources de formation**. Voici le lien d'accès à cette offre avec votre compte du lycée de la forme nom.prenom@educ-valadon-limoges.fr :<https://azureforeducation.microsoft.com/devtools>

## **Accédez à l'offre Azure for Students**

Accédez au **portail Azure** et authentifiez-vous avec votre **compte étudiant du lycée** :

**Lien du portail Azure** : <https://portal.azure.com>

- Recherchez le service **Education** en utilisant si nécessaire la zone de recherche :
- Acceptez les termes et condition de Azure for Students pour accéder à la rubrique Logiciels pour choisir le téléchargement de logiciels et l'accès aux licences :

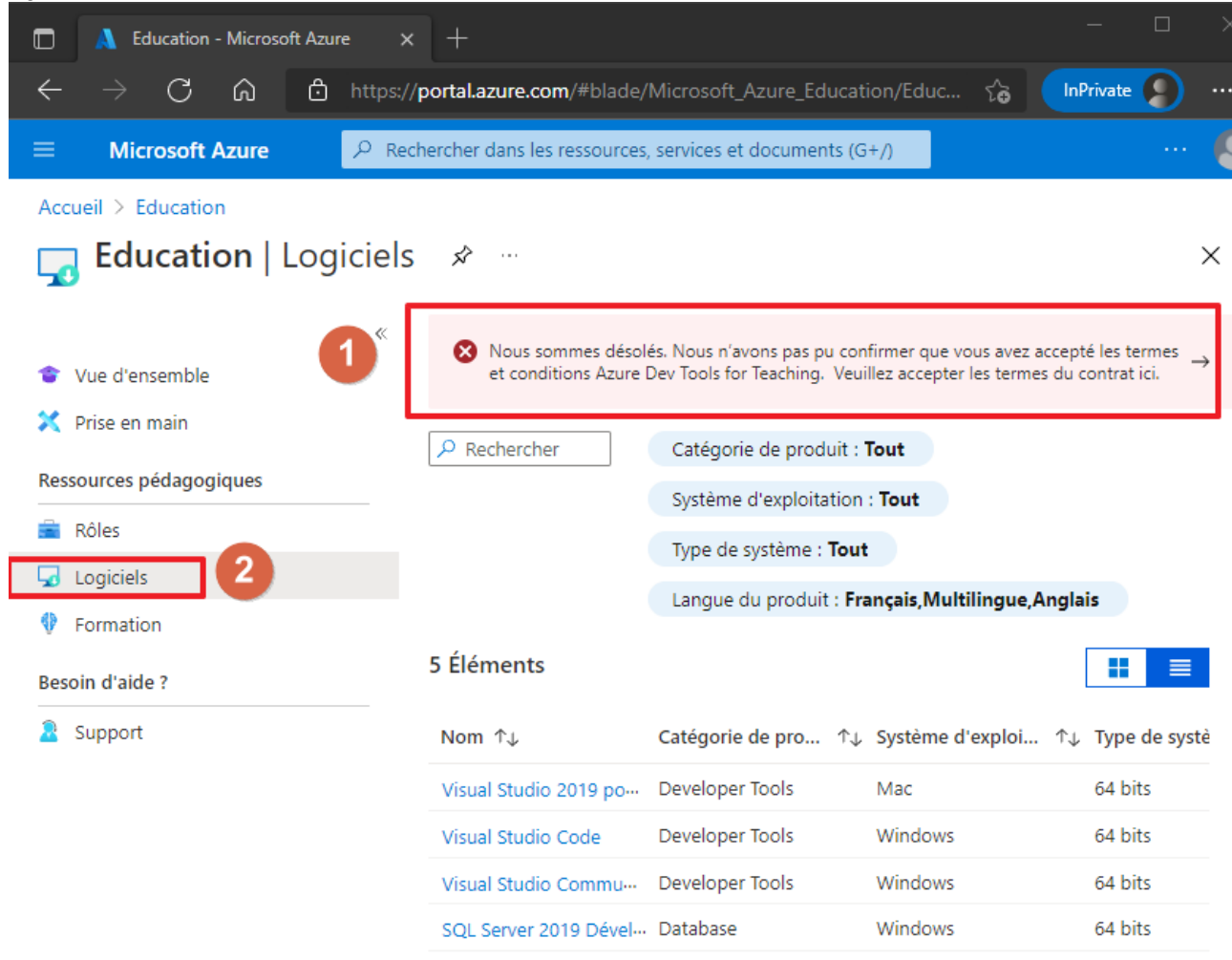

- pour **activer votre pass Azure** cliquez enseute sur le bouton **Claim your Azure credit now** :
- Suivez la **procédure d'inscription** à l'offre. Il vous sera notamment demander de renseigner votre **numéro de téléphone portable** afin de recevoir un SMS permettant de vérifier que vous êtes un humain.
- Vous pourrez ensuite visualiser votre crédit Azure et suivre la consommation de celui-ci :

From: [/](#page--1-0) - **Les cours du BTS SIO**

Permanent link: **</doku.php/bloc1/adt4t>**

Last update: **2024/09/29 23:01**

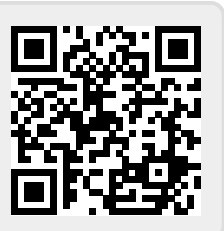